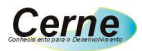

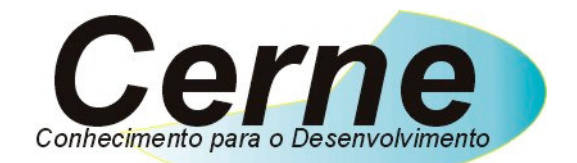

## **www.cerne-tec.com.br (21) 4063-9798 (11) 4063-1877 Skype: cerne-tec MSN: cerne-tec@hotmail.com**

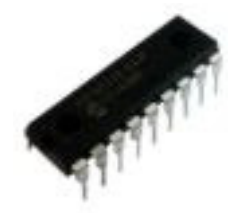

# **Manual de Comandos e Funções da EasyStep Versão 1.0**

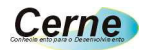

# **Introdução**

A EasyStep é um microcontrolador programado através da linguagem BASIC utilizando o compilador AutoEASY. Com uma alta curva de aprendizagem, este microcontrolador pode ser utilizado em várias aplicações na área de robótica, domótica, automação e etc. A pinagem deste microcontrolador é a seguinte:

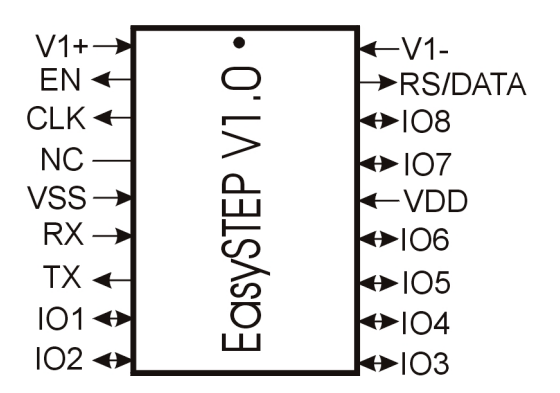

Vejamos a nomenclatura utilizada:

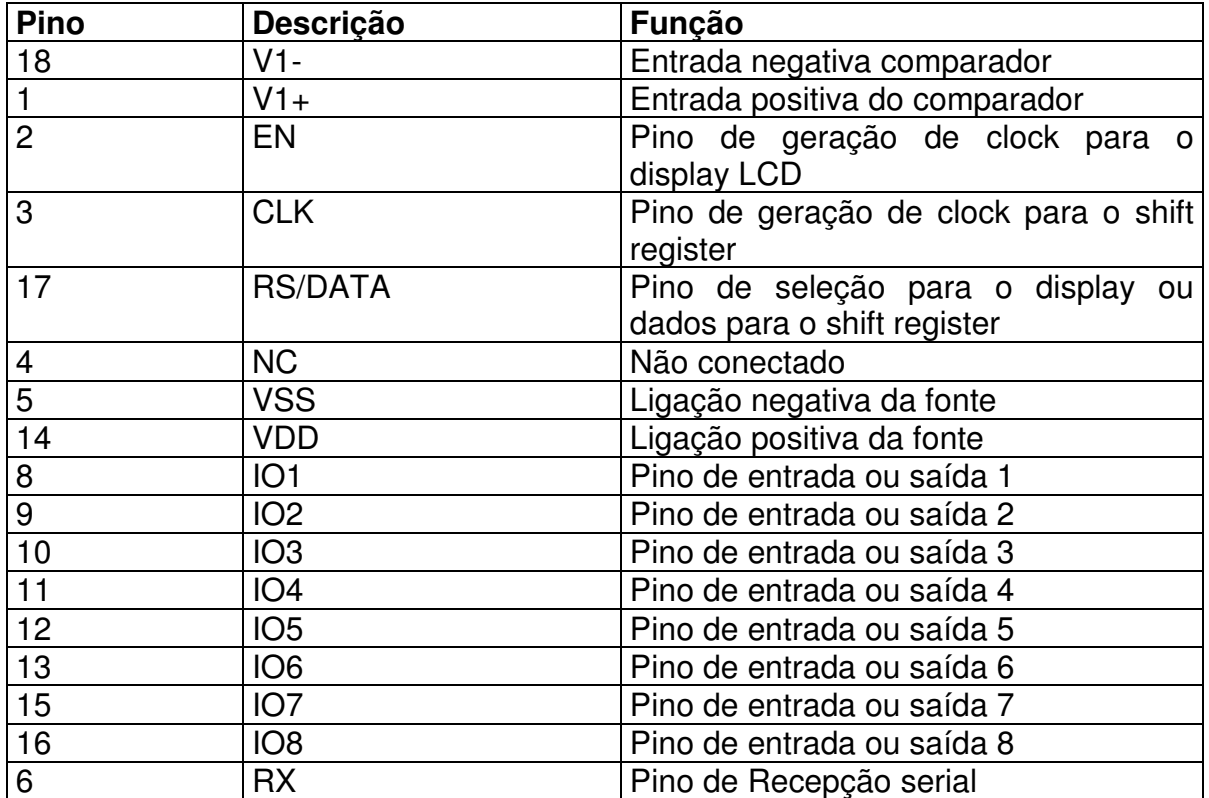

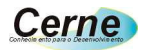

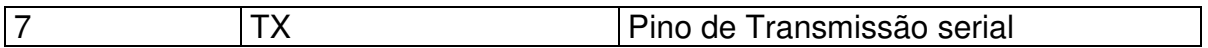

Este microcontrolador funciona com uma tensão de 3V até 5,5 V e a uma temperatura de 0 a 70ºC.

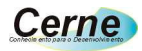

# **Ambiente de Programação**

O software utilizado para desenvolver as aplicações no microcontrolador é a AutoEasy. Este software pode ser baixado gratuitamente no site da Cerne Tecnologia (**www.cerne-tec.com.br**) porém o mesmo está incluído neste CD. Após a instalação e inicialização, veremos a seguinte tela:

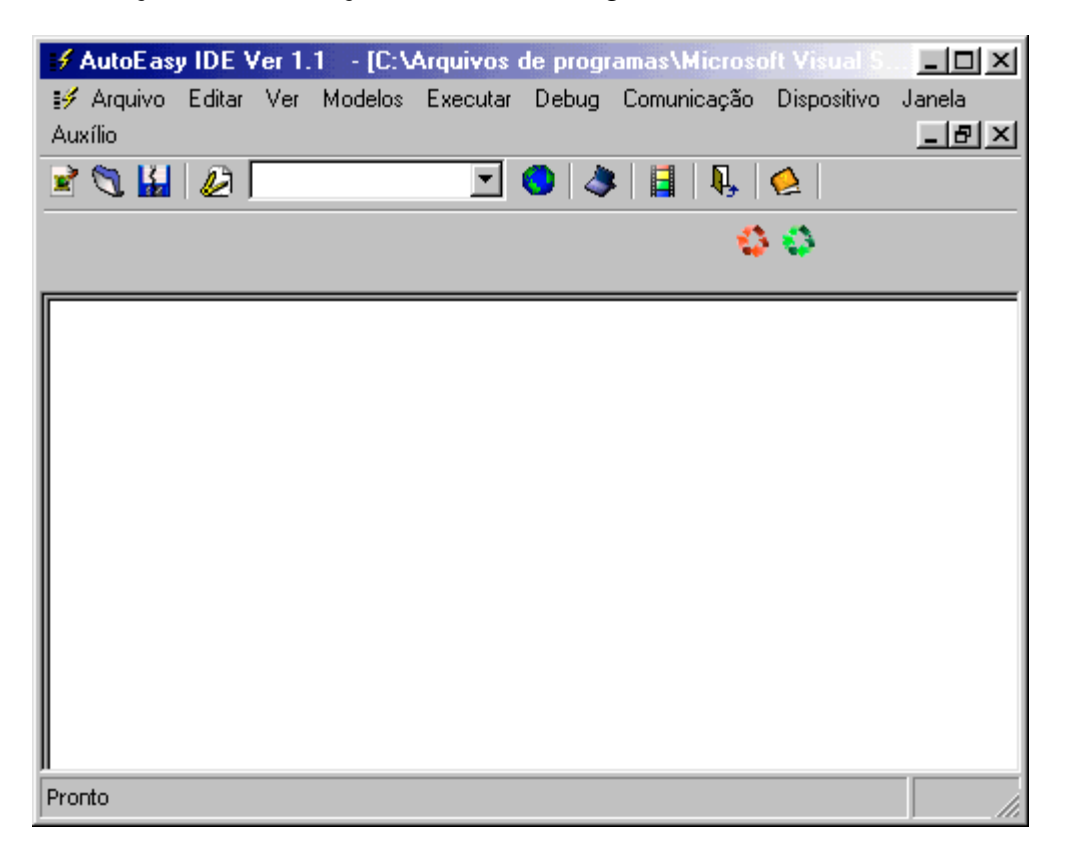

A primeira ação que devemos ter é selecionar o dispositivo utilizado para o desenvolvimento de projetos, sendo neste caso a EasySTEP. Para isso vá no menu Dispositivo. A seguinte tela surgirá:

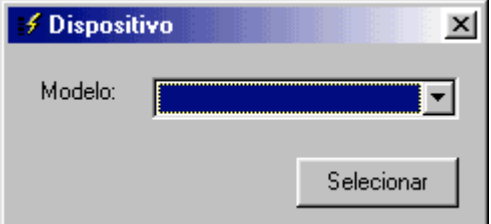

Clique em modelo e escolha o microcontrolador EasySTEP. De volta a área principal de programação, para escrevermos nossos códigos basta inserir estes

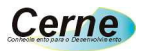

nesta área e após este procedimento salvar o mesmo através de Arquivo -> Salvar. Com o código escrito e salvo, basta iniciar a compilação para gerar o arquivo no qual a EasySTEP é capaz de entender. Pressione F10 ou vá em Executar -> Compilar para que se inicie o processo de compilação. Caso haja algum erro neste processo, o compilador irá reportar o mesmo a você para que o mesmo seja sanado.

De posse do arquivo compilado, para transferir o este é necessário utilizar uma porta de comunicação RS-232. Estas portas comumente são encontradas através dos conectores DB9 fêmea e ficam atrás de um PC. Neste momento, o cabo de gravação deve estar conectado entre a porta e a EasySTEP de forma a permitir a comunicação além de a EasySTEP estar ligada em uma fonte de alimentação.

Para abrir a porta de comunicação serial, vá no menu Comunicação -> Porta. Teremos a seguinte situação:

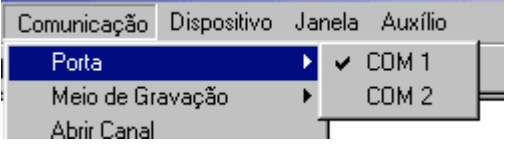

Selecione a porta que estiver disponível no seu PC para comunicação. Após esta tarefa, clique em Abrir Canal que está neste mesmo menu. Agora clique em Transmite Programa para que o programa seja transferido para a EasySTEP. Outra opção bastante interessante para que fique marcada é a opção Gravar após compilação. Neste caso, sempre que uma compilação for bem sucedida, a AutoEasy iniciará automaticamente a transferência do arquivo compilado para a EasySTEP. Caso haja algum erro de comunicação, o programa reportará a você.

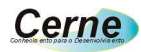

# **Configuração do Ambiente**

Para que seu projeto funcione, você precisará da seguinte estrutura:

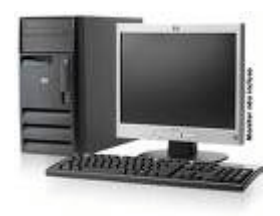

No PC ficará instalada a AutoEasy

Através do cabo serial você irá transmitir o programa do PC para a EasySTEP

O cabo serial fica conectado nos pinos de TX, RX e VSS fazendo desta forma a comunicação entre o PC e a AutoEasy. Note que este cabo somente é necessário no momento da gravação do microcontrolador. No pino de RX deve se ter conectado um resistor de 2K2. Verifique isto no esquema em anexo.

# **Comentários**

Um comentário na AutoEasy inicia com ; (ponto e vírgula). Um comentário não é interpretado pelo compilador e pode ser usado sem problemas para melhorar o entendimento pelo software. Vejamos um exemplo:

high 4  $\frac{1}{2}$ ;liga a saída 4 ;veja que todo a frase iniciada com ; não é interpretado ;pelo compilador

# **Representações numéricas**

Existem três formas de representarmos um número, sendo estas a binária, hexadecimal e decimal. Vejamos como proceder para esta operação:

%valor em binário 0X valor em hexadecimal valor em decimal

Veja que que quando você querer trabalhar com constantes binárias, basta iniciar com o sinal %. Veja o exemplo abaixo em que usado o comando shift out:

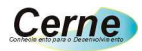

shift out(%00110011)

Já a representação em hexa inicia com 0X. Abaixo uma atribuição a uma variável em hexadecimal:

 $b1=0X10$ 

E finalmente as constantes em decimal:

b2=100

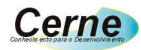

# **Comandos e Funções da Linguagem**

## **DIRPIN**

#### **Ação:**

Ajusta a direção dos pinos de I/O, ou seja, se os mesmos serão de entrada ou saída.

#### **Descrição:**

Ao todo, são disponibilizadas oito portas de comunicação com o mundo externo ao EasySTEP. Dependendo do dispositivo que você for ligar em um dos pinos, o mesmo deve ser configurado como entrada ou saída. A configuração obedece a seguinte sintaxe:

DIRPIN=% IO8 IO7 IO6 IO5 IO4 IO3 IO2 IO1 IO0

Onde caso o bit referente ao teste estiver em 1, siginifica que o mesmo está configurado como entrada e caso esteja em 0, como saída.

#### **Exemplo:**

Digamos que desejemos configurar os pinos IO8, IO7, IO6 e IO5 como entradas e o restante como saída, teríamos o seguinte resultado:

> dirpin=%11110000 ;Configura os IOS 8, 7, 6 e 5 como entrada ;e o restante como saída.

## **IOS**

#### **Ação:**

Impõe um nível lógico na saída dos I/Os.

#### **Descrição:**

Para impormos um nível lógico em na saída do port do microcontrolador, devemos utilizar este registrador para esta tarefa. A organização dele é a seguinte:

IOS=% IO8 IO7 IO6 IO5 IO4 IO3 IO2 IO1 IO0

Onde caso o bit referente ao teste estiver em 1, siginifica que o pino ficará em nível alto e caso esteja em 0, ficará em nível baixo.

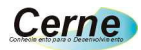

Vamos imaginar que existem oito leds conectados em todo o port de I/O e que o programa queira deixar todos estes acesos, sabendo que eles são acionados em nível alto.

> dirpin=%0000000 ;Configura todos os pinos como saída ios=%11111111 ;Impõe nível alto em todas as saídas

## **DELAY\_MS**

#### **Ação:**

Gera um retardo no programa em ms.

#### **Descrição:**

Imagine que você vá desenvolver um pisca-pisca. Neste caso, uma rotina de retardo será de suma importância. A linguagem disponibiliza uma rotina de tempo, onde o usuário passa o tempo em ms para ela no intervalo de 1 a 255 para que a mesma possa aguardar um tempo.

#### **Exemplo:**

novamente:

dirpin=%0000000 ;Configura todos os pinos como saída

ios=%11111111 ;Liga todas as saídas delay ms(200) ;Aguarda 200 ms ios=%00000000 ;Desliga todas as saídas delay\_ms(200) ;Aguarda 200 ms goto novamente ;Volta para novamente

## **DELAY\_SEG**

#### **Ação:**

Gera um retardo no programa em segundos.

#### **Descrição:**

Imagine que você vá desenvolver um pisca-pisca. Neste caso, uma rotina de retardo será de suma importância. A linguagem disponibiliza uma rotina de tempo, onde o usuário passa o tempo em seg para ela no intervalo de 1 a 255 para que a mesma possa aguardar um tempo.

#### **Exemplo:**

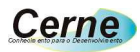

novamente:

delay  $seg(1)$  ;Aguarda 1 s delay\_seg(1) ;Aguarda 1 s

dirpin=%0000000 ;Configura todos os pinos como saída

ios=%11111111 ;Liga todas as saídas ios=%00000000 ;Desliga todas as saídas goto novamente ;Volta para novamente

## **TOGGLE**

### **Ação:**

Inverte o estado das saídas do microcontrolador EasySTEP.

#### **Descrição:**

Inverte o estado das saídas. Quem está em nível alto fica em baixo e viceversa.

### **Exemplo:**

dirpin=%0000000 ;Configura todos os pinos como saída

novamente:

toggle ;Inverte o estado de todos os pinos delay\_ms(200) ;Aguarda 200 ms toggle ;Inverte o estado de todos os pinos delay ms(200) ;Aguarda 200 ms goto novamente ;Volta para novamente

## **GOTO**

### **Ação:**

Salta para um ponto específico do programa.

### **Descrição:**

O goto (vá para) é o salto incondicional do programa e serve para alterar o fluxo do programa.

### **Exemplo:**

dirpin=%0000000 ;Configura todos os pinos como saída

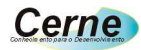

novamente:

goto novamente ;Entra em loop

## **GOSUB**

#### **Ação:**

Executa uma rotina.

#### **Exemplo:**

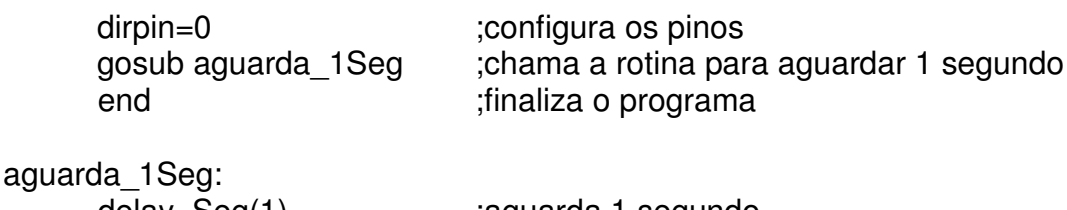

delay\_Seg(1) ;aguarda 1 segundo

return ;retorna

## **RETURN**

#### **Ação:**

Retorna de uma sub-rotina.

### **Exemplo:**

dirpin=0 ;configura os pinos gosub aguarda\_1Seg ;chama a rotina para aguardar 1 segundo end ;finaliza o programa aguarda\_1Seg: delay\_Seg(1) ;aguarda 1 segundo

return ;retorna

## **HIGH**

### **Ação:**

Impõe nível lógico alto em uma das saídas do microcontrolador.

#### **Descrição:**

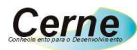

Eleva o nível em alguma das saídas do microcontrolador. É importante observar que o pino já deve estar configurado como saída para que este comando funcione.

A sintaxe deste comando é a seguinte:

high pino

Onde pino pode variar de 1 a 8 dependendo do pino a ser acionado.

#### **Exemplo:**

high 1 iliga a saída 1

dirpin=%0000000 ;Configura todos os pinos como saída

## **LOW**

#### **Ação:**

Impõe nível lógico baixo em uma das saídas do microcontrolador.

#### **Descrição:**

Abaixa o nível em alguma das saídas do microcontrolador. É importante observar que o pino já deve estar configurado como saída para que este comando funcione.

A sintaxe deste comando é a seguinte:

low pino

Onde pino pode variar de 1 a 8 dependendo do pino a ser acionado.

#### **Exemplo:**

low 8 ;desliga a saída 1

dirpin=%0000000 ;Configura todos os pinos como saída

## **SHIFT OUT**

#### **Ação:**

Transferi para o shift register um dado.

#### **Descrição:**

Faz a comunicação com o shift register passando para este um dado de 8 bits.

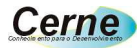

A sintaxe deste comando é a seguinte:

shift out (dado)

Onde dado pode ser representado de forma binária, hexadecimal ou decimal.

Os pinos utilizados para comunicação com o shift register são os pinos CLK e RS/DATA .

#### **Exemplo:**

shift register (%01010000) ;envia sequência binária para o shift ;register

### **PWM**

#### **Ação:**

Permite alterar o ciclo ativo do PWM.

#### **Descrição:**

O PWM da AutoEasy funciona na freqüência de 1kH. Cada período é de 1ms dividido em 100 partes. Cada parte equivale a aproximadamente a 10 us e quando a função PWM é chamada, deve se passar para esta um valor entre 0 e 100 de forma a controlar a potência da carga externa.

A sintaxe é a seguinte:

pwm (ciclo ativo)

Onde ciclo ativo varia de 0 a 100 %. O pino do microcontrolador que é utilizado para PWM é o pino I/O2.

#### **Exemplo:**

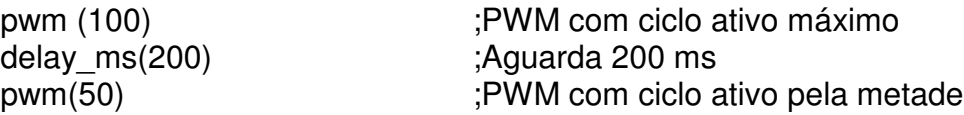

### **INC PWM**

#### **Ação:**

Incrementa o ciclo ativo do PWM.

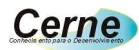

pwm (0)  $\qquad \qquad ;$ PWM com ciclo ativo mínimo delay ms(200) ;Aguarda 200 ms inc(pwm) ;Incrementa o PWM

## **DEC PWM**

### **Ação:**

Decrementa o ciclo ativo do PWM.

#### **Exemplo:**

pwm (100) ;PWM com ciclo ativo máximo delay\_ms(200) ;Aguarda 200 ms dec(pwm) ;Decrementa o PWM

## **TXDATA**

#### **Ação:**

Transferi uma seqüência de caracteres a 9600 bps via canal serial de comunicação.

### **Descrição:**

Uma das aplicações mais poderosas que um microcontrolador pode disponibilizar é a parte de comunicação serial entre ele e um dispositivo externo como por exemplo um PC. A EasySTEP permite esta comunicação a uma taxa de 9600 bps através do comando TXDATA que tem a seguinte sintaxe:

TXDATA(seqüência de caracteres)

### **Exemplo:**

TXDATA(EasySTEP, o microcontrolador do futuro!) ;transferi uma seqüência de caracteres para o PC.

## **IF RXDATA**

### **Ação:**

Testa o buffer de recepção serial.

### **Descrição:**

**www.cerne-tec.com.br (21)4063-9798** 14

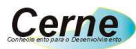

Verifica se há algum caracter no buffer de recepção serial e se o conteúdo do mesmo.

if rxdata=caracter then

Onde caracter é algum caracter printável.

#### **Exemplo:**

dirpin=%00000001 ;configura a direção dos pinos

repete:

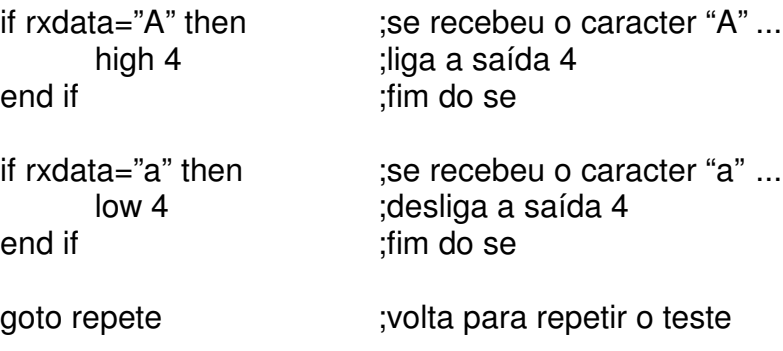

## **ROTATE LEFT**

#### **Ação:**

Rotaciona o conteúdo de uma variável byte ou word para esquerda.

#### **Descrição:**

Rotaciona o conteúdo de uma variável para a esquerda e salva o conteúdo na própria variável. A sintaxe deste comando é o seguinte:

rotate left (var, número de rotações)

Onde var pode ser de b1 a b8 ou de w1 a w8. O campo número de rotações específica quantas rotações serão feitas na variável.

#### **Exemplo:**

b1=1 ;Inicializa b1 com 1 rotate left (b1,2) ;Rotaciona duas vezes esta variável, ficando com o ;resultado 4

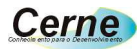

## **ROTATE RIGHT**

#### **Ação:**

Rotaciona o conteúdo de uma variável byte ou word para direita.

#### **Descrição:**

Rotaciona o conteúdo de uma variável para a direita e salva o conteúdo na própria variável. A sintaxe deste comando é o seguinte:

rotate right (var, número de rotações)

Onde var pode ser de b1 a b8 ou de w1 a w8. O campo número de rotações específica quantas rotações serão feitas na variável.

#### **Exemplo:**

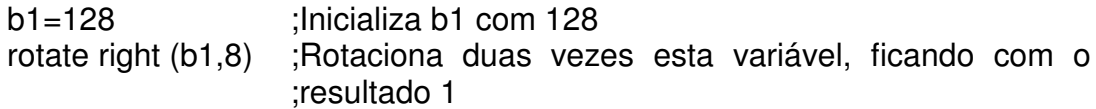

## **IF COMPARATOR**

#### **Ação:**

Testa a entrada do comparador para saber o estado do mesmo.

#### **Descrição:**

Este microcontrolador disponibiliza uma entrada para comparador nos pinos 18 e 1. Quando a tensão aplicada no pino 18 é maior que a do pino 1, este teste fica verdadeiro e caso contrário falso.

#### **Exemplo:**

else ;senão... end if  $\qquad \qquad$  ; fim do se

if comparator then ;se o comparador for verdadeiro... high 4  $\frac{1}{2}$ ;liga a saída 4 low 4 ;desliga a saída 4

## **IF IO**

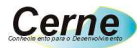

#### **Ação:**

Testa a entrada dos Ios para saber se os mesmos estão verdadeiros ou falsos.

#### **Descrição:**

Testa uma das oito entradas disponíveis no microcontrolador EasySTEP. As entradas ficam verdadeiras em lógica negativa, ou seja, quando a entrada está em nível lógico alto, o teste é falso e caso esteja em nível baixo, o teste é verdadeiro.

A sintaxe deste comando é a seguinte:

if io=nível then

Onde nível pode ser 0 ou 1 referente ao teste lógico do pino e não físico.

#### **Exemplo:**

dirpin=%00000001 ;configura a direção dos pinos

repete:

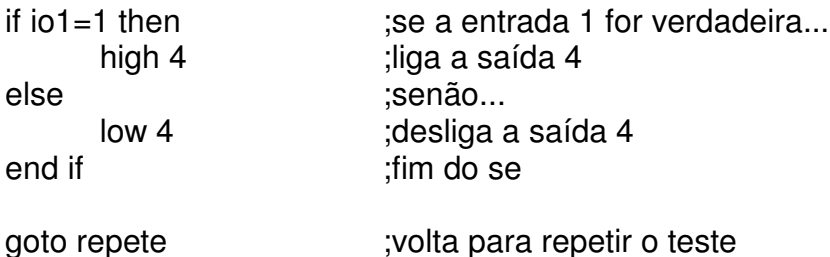

## **INIC DISPLAY**

**Ação:**

Inicializa o display lcd 16x2 .

#### **Descrição:**

Para que o display LCD 16x2 funcione, é necessário seguir o seguinte esquema de hardware:

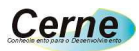

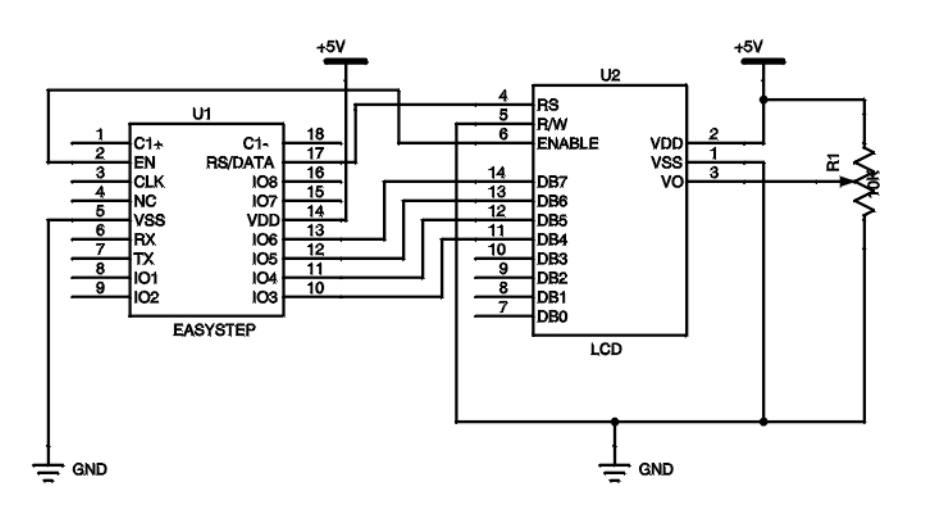

Esta função tem a incumbência de inicializar o display para que o comando display possa escrever os dados nele. Os pinos IO6, IO5, IO4 e IO3 devem estar previamente configurados como saída.

#### **Exemplo:**

dirpin=%00000000 ;configura os pinos como saída inic display inicializa o display

## **DISPLAY**

**Ação:**

Escreve dados no display LCD.

#### **Descrição:**

Permite escrever constantes ou variáveis no display LCD. A sintaxe deste comando é a seguinte:

display(número da linha, número da coluna, constante ou variável)

Em número da linha é informada a linha onde os dados serão apresentados, podendo ser neste caso 1 ou 2. Já em coluna, é escolhida a coluna onde os dados serão apresentados podendo variar de 1 a 16 e finalmente em constantes os caracteres a serem apresentados ou as variáveis byte ou word.

#### **Exemplo:**

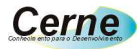

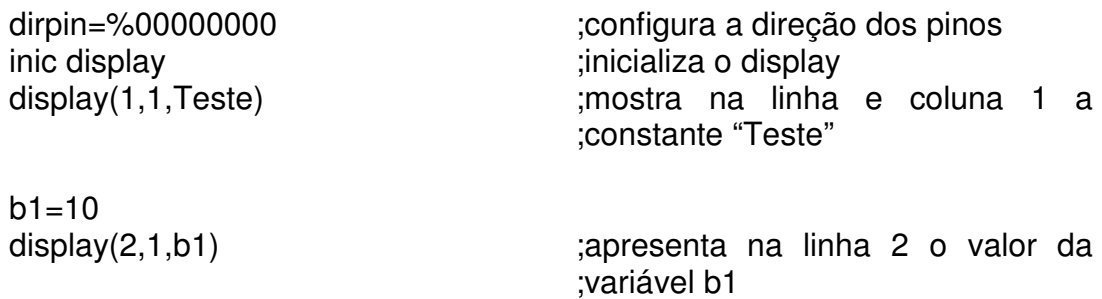

## **CLD**

#### **Ação:**

Limpa o display LCD.

#### **Descrição:**

Limpa todo o conteúdo do display LCD.

#### **Exemplo:**

dirpin=%00000000 ;configura a direção dos pinos inic display inicializa o display display(1,1,Teste) **induction** ;mostra na linha e coluna 1 a ;constante "Teste" delay seg(2);  $\qquad \qquad$  ;aguarda 2 segundos cld is a contract of the contract in the contract of the contract of the contract of the contract of the contract of the contract of the contract of the contract of the contract of the contract of the contract of the contr b1=100 ;inicializa a variável b1 display(2,1,b1) ;apresenta na linha 2 o valor da ;variável b1

## **ROTATE DISPLAY LEFT**

#### **Ação:**

Rotaciona os caracteres do display para a esquerda.

#### **Descrição:**

Rotaciona o conteúdo do display para a esquerda aguardando um intervalo de tempo entre uma rotação e outra.

A sintaxe deste comando é a seguinte:

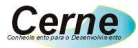

rotate display left (número de rotações, tempo entre rotações)

Em número de rotações é informado quantas vezes o display será rotacionado para a esquerda e em tempo entre rotações o intervalo de tempo entre uma rotação e outra.

#### **Exemplo:**

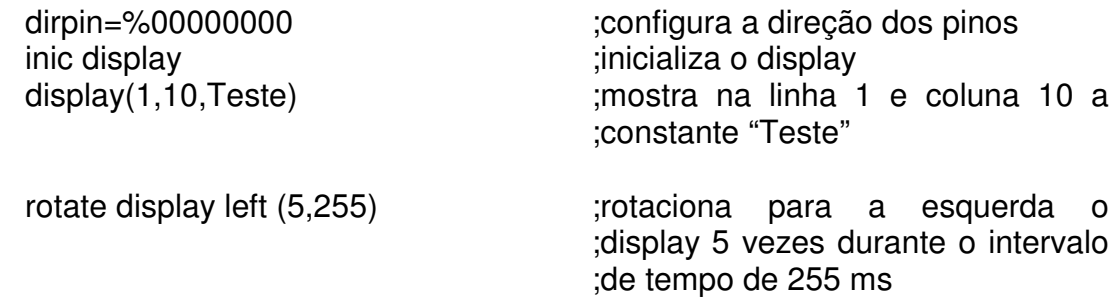

## **ROTATE DISPLAY RIGHT**

#### **Ação:**

Rotaciona os caracteres do display para a direita.

#### **Descrição:**

Rotaciona o conteúdo do display para a direita aguardando um intervalo de tempo entre uma rotação e outra.

A sintaxe deste comando é a seguinte:

rotate display right (número de rotações, tempo entre rotações)

Em número de rotações é informado quantas vezes o display será rotacionado para a direita e em tempo entre rotações o intervalo de tempo entre uma rotação e outra.

#### **Exemplo:**

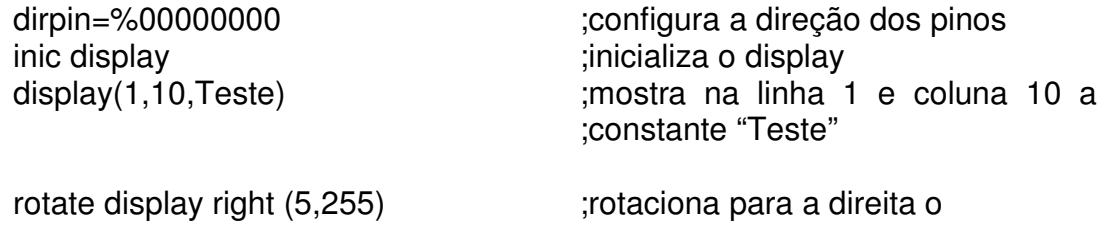

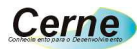

;display 5 vezes durante o intervalo ;de tempo de 255 ms

## **WAITIO**

#### **Ação:**

Aguarda até que um pino de I/O alcance o nível lógico específicado.

#### **Descrição:**

Este comando é utilizado para aguardar até que um determinado nível lógico seja atingido em um pino do microcontrolador. A sintaxe dele é a seguinte:

waitiox(nível)

Onde x pode variar de 1 a 8 dependendo do pino de I/O e nível pode ser 1 ou 0 aguardando até que este nível seja atingido.

#### **Exemplo:**

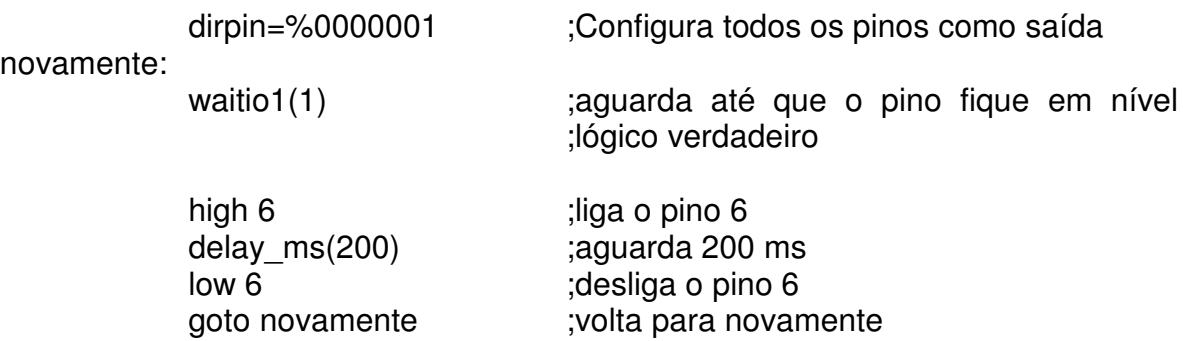

## **INC**

### **Ação:**

Incrementa o conteúdo de uma variável.

### **Descrição:**

O ato de incrementar consiste em somar 1 a alguma variável do tipo byte ou word. A sintaxe é a seguinte:

inc(var)

Onde var pode variar de b1 a b8 ou de w1 a w8 dependendo do tipo de variável utilizada.

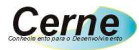

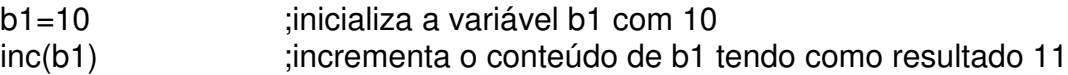

## **DEC**

#### **Ação:**

Decrementa o conteúdo de uma variável.

#### **Descrição:**

O ato de decrementar consiste em subtrair 1 a alguma variável do tipo byte ou word. A sintaxe é a seguinte:

dec(var)

Onde var pode variar de b1 a b8 ou de w1 a w8 dependendo do tipo de variável utilizada.

#### **Exemplo:**

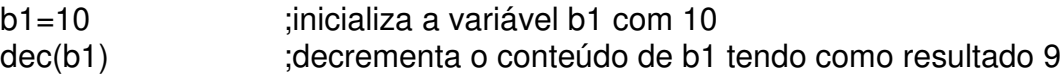

## **NOT**

#### **Ação:**

Inverte o estado dos bits de uma variável.

#### **Descrição:**

Os bits que estão em nível 1 de uma variável ficarão em nível baixo e viceversa. A sintaxe é a seguinte:

var= not var

Onde var pode ser de b1 a b8 referente as variáveis do tipo byte ou de w1 a w8 referente as variáveis do tipo word .

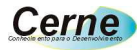

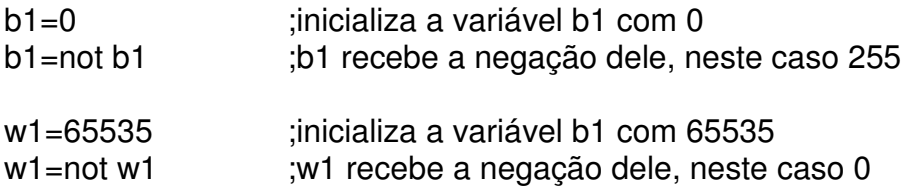

## **AND**

#### **Ação:**

Operação lógica & entre variáveis byte ou word.

#### **Descrição:**

Executa uma operação & entre variáveis. Veja a sintaxe:

var1= var1 and var2

Onde var1 e var2 podem ser de b1 a b8 referente as variáveis do tipo byte ou de w1 a w8 referente as variáveis do tipo word .

#### **Exemplo:**

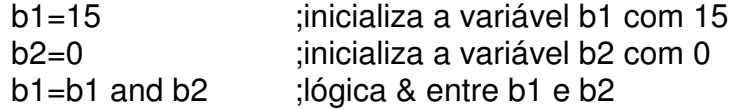

## **OR**

#### **Ação:**

Operação lógica OR entre variáveis byte ou word.

#### **Descrição:**

Executa uma operação OR entre variáveis. Veja a sintaxe:

var1= var1 OR var2

Onde var1 e var2 podem ser de b1 a b8 referente as variáveis do tipo byte ou de w1 a w8 referente as variáveis do tipo word .

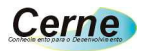

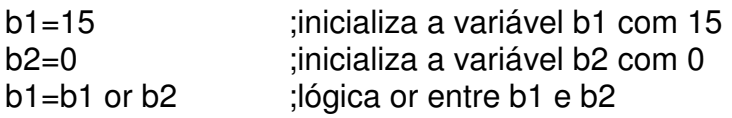

## **PULSOUT**

#### **Ação:**

Gera pulsos de saída no microcontrolador.

#### **Descrição:**

Executa uma operação de saída de pulsos no microcontrolador.

pulsout (tempo dos pulsos, número de repetições)

Onde tempo dos pulsos pode variar de 1 a 255 assim como número de repetições. A base de tempo para tempo dos pulsos é de 1 ms. O pino de saída de pulsos é o I/O7.

#### **Exemplo:**

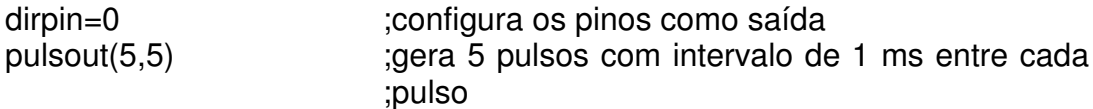

## **PULSIN**

#### **Ação:**

Lê uma variação externa.

#### **Descrição:**

Lê um pulso externo na base de tempo de 1 segundo. O pino utilizado para este fim é o I/O8. A sintaxe é a seguinte:

pulsin(estado do pino, variável)

Onde estado do pino informa em que nível o pulsos deverá começar a ser medido, sendo neste caso 1 ou 0. Já em variável , é informado a variável que

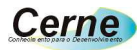

re.ceberá a medição do pulso, devendo esta ser uma variável do tipo word de w1 a w8.

#### **Exemplo:**

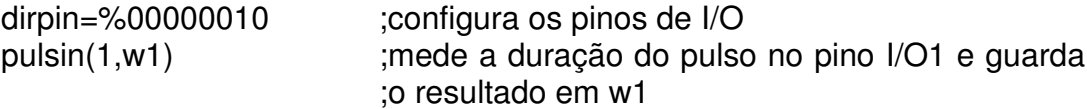

## **INPUT**

#### **Ação:**

Transforma um determinado pino em entrada.

#### **Descrição:**

Transforma um dos I/Os em entrada. A sintaxe deste comando é a seguinte:

input pino

Onde pino pode variar de 1 a 8 dependendo do pino do microcontrolador.

#### **Exemplo:**

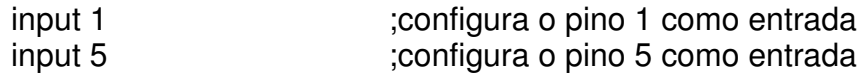

## **OUTPUT**

#### **Ação:**

Transforma um determinado pino em saída.

#### **Descrição:**

Transforma um dos I/Os em saída. A sintaxe deste comando é a seguinte:

output pino

Onde pino pode variar de 1 a 8 dependendo do pino do microcontrolador.

#### **Exemplo:**

output 1 **interpretatal intervalse intervalse intervalse intervalse intervalse intervalse intervalse intervalse** 

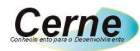

output 5 ;configura o pino 5 como saída

## **REVERSE**

#### **Ação:**

Inverte a direção de um pino.

#### **Descrição:**

Caso algum pino esteja configurado como entrada, passa a ser saída e vice-versa. A sintaxe deste comando é a seguinte:

reverse pino

Onde pino pode variar de 1 a 8 dependendo do pino do microcontrolador.

#### **Exemplo:**

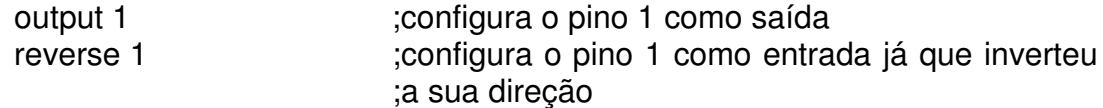

## **READ\_EEPROM**

#### **Ação:**

Lê um valor da memória EEPROM do microcontrolador.

#### **Descrição:**

Existe 1 byte de memória EEPROM que pode ser utilizado pelo desenvolvedor do sistema. Para ler este byte, siga a seguinte sintaxe:

var=read\_eeprom

Onde var pode variar de b1 a b8.

#### **Exemplo:**

b4=read\_eeprom

if b1=50 then high 8 else low 8

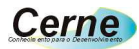

end if

## **WRITE\_EEPROM**

#### **Ação:**

Escreve um valor da memória EEPROM do microcontrolador.

#### **Descrição:**

Escreve um byte na memória EEPROM do microcontrolador. Abaixo a sintaxe:

write\_eeprom(var)

Onde var pode variar de b1 a b8.

#### **Exemplo:**

b4=100 ;inicializa b4 com o valor 100 write eeprom(b4) ;escreve o conteúdo da variável na ;memória EEPROM

## **RANDOW**

#### **Ação:**

Retorna um valor randômico em uma variável do tipo word.

#### **Descrição:**

Retorna um valor randômico em uma variável do tipo word. A sintaxe é a seguinte:

var= rnd

Onde var pode variar de w1 a w8.

#### **Exemplo:**

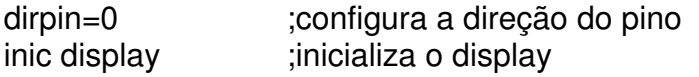

#### repete:

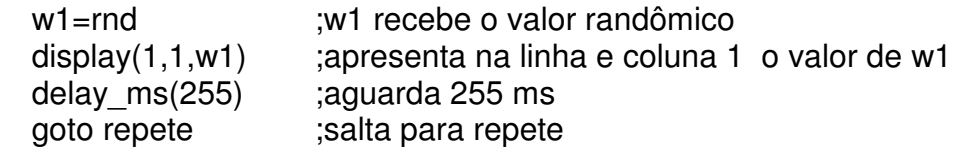

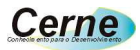

## **FOR...NEXT**

#### **Ação:**

Repete um bloco determinado número de vezes.

#### **Descrição:**

Com o FOR...NEXT você pode repetir um determinado número de vezes um bloco de comandos. A sintaxe desta estrutura é a seguinte;

for var= início to fim step passo comandos next

A var é uma variável do tipo byte que será utilizada como controle do FOR...NEXT. O valor inicial desta variável é determinado através da constante início e o valor final é determinado pela constante fim. O passo que o valor inicial da variável será incrementado é definido através do passo.

### **Exemplo:**

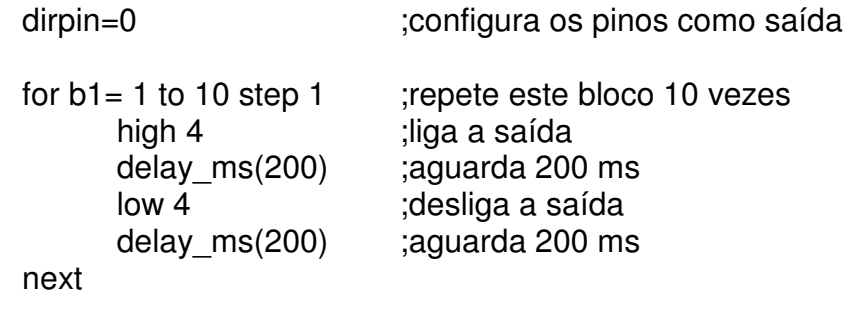

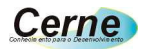

## **WHILE...WEND**

#### **Ação:**

Repete um bloco determinado número de vezes.

#### **Descrição:**

Com o WHILE...WEND você pode repetir um determinado número de vezes um bloco de comandos. A sintaxe desta estrutura é a seguinte;

while condição comandos wend

Em condição é informado a condição para que o bloco se repita. Caso o teste logo no início seja falso, o bloco não é repetido. Enquanto a condição informada for verdadeira, o bloco se repetirá. A variável utilizada é do tipo byte e os operadores igual (=), maior (>) e menor (<) podem ser utilizados com esta variável.

#### **Exemplo:**

dirpin=0 ;configura os pinos como saída

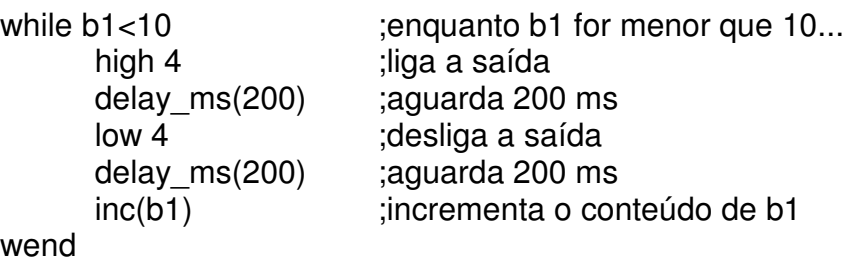

## **DO...LOOP UNTIL**

#### **Ação:**

Repete um bloco determinado número de vezes até que a condição seja atendida.

#### **Descrição:**

Com o DO...LOOP UNTIL você pode repetir um determinado número de vezes um bloco de comandos. A sintaxe desta estrutura é a seguinte;

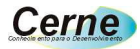

do comandos loop until condição

Neste caso, comandos repetirá até que a condição informada seja verdadeira. Caso a condição não seja verdadeira, comandos serão executados pelo menos 1 vez.

#### **Exemplo:**

dirpin=0 ;configura os pinos como saída

do

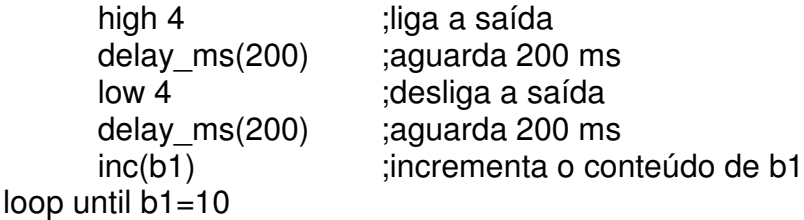

## **Manipulação de Variáveis**

Ao todo, a EasySTEP suporta 16 variáveis, sendo 8 do tipo byte e 8 do tipo word. As variáveis byte possuem a faixa de 0 a 255 e as do tipo word de 0 a 65535. As variáveis byte já estão declaradas no sistema e são chamadas de b1 a b8 e as do tipo word de w1 a w8.

Vejamos algumas operações de atribuição com a variável byte e word:

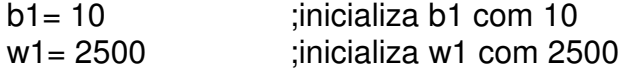

Abaixo uma operação para verificar o conteúdo de uma variável:

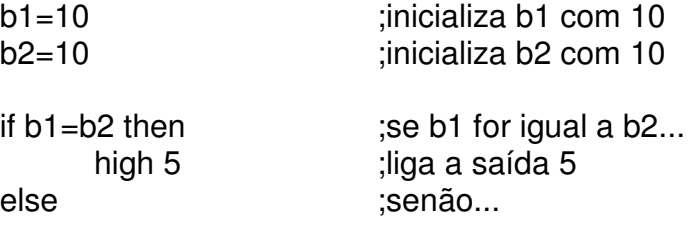

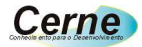

low 5 ;desliga a saída 5 end if  $\qquad \qquad$  ; fim do se

Abaixo uma operação para verificar o conteúdo de uma variável:

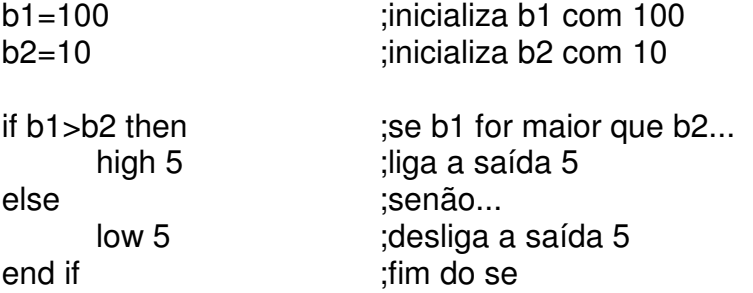

Abaixo uma operação para verificar o conteúdo de uma variável:

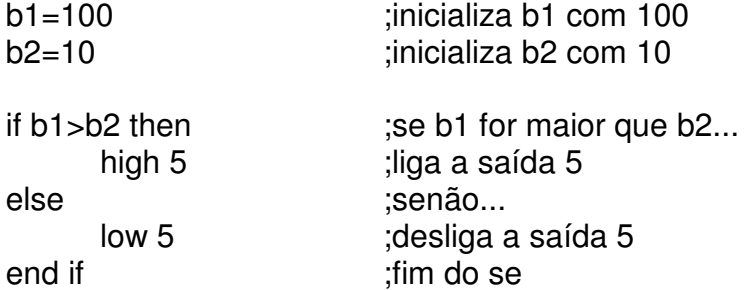

Abaixo uma operação para verificar o conteúdo de uma variável:

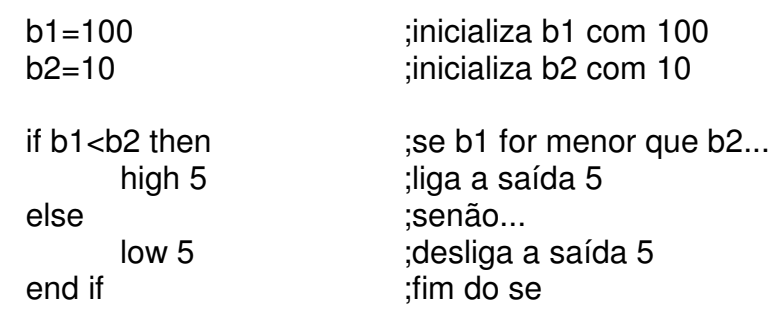

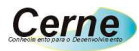

# **Esquemas**

### **Cabo de Gravação**

Para que o microcontrolador possa ser gravado pelo PC, é necessário a montagem de um cabo que seja montado da seguinte forma:

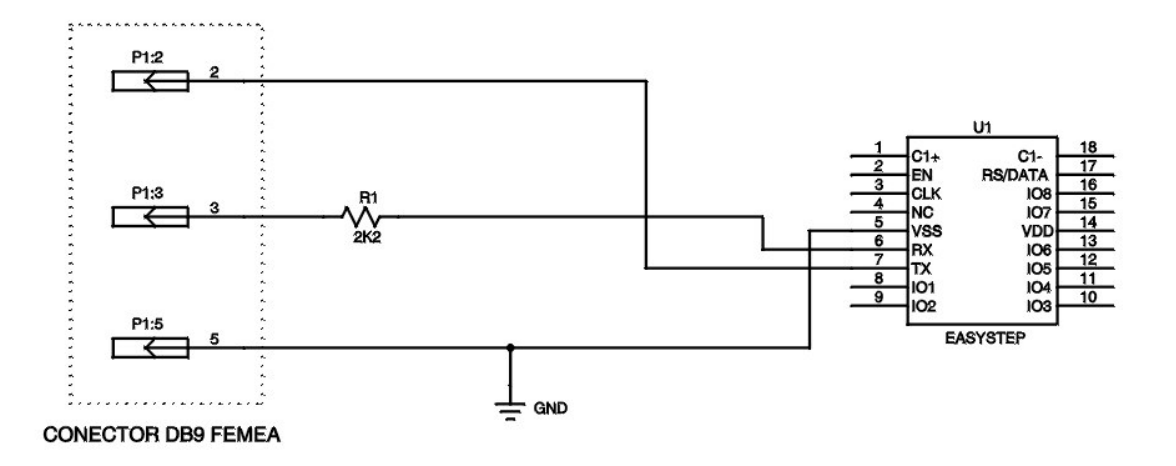

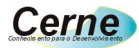

## **Exemplos**

#### **1. Acionamento de Saídas**

```
;Este programa visa carregar um valor binário
;na saída da EasyStep
```
**dirpin=%00000000 ;configura os pinos como saída ios=%10101010 ;aciona as saídas de io**

#### **2. Pisca-Pisca**

```
;A idéia deste programa é
;criar um pisca-pisca em todo o
;os pinos de I/O do microcontrolador
```
**dirpin=%00000000 ;configura a direção do pino**

**repete\_:**

```
ios=%11111111 ;carrega um valor nos I/Os
delay_seg(1) ;aguarda 1 segundo
ios=%00000000 ;carrega um valor nos I/Os
 delay_seg(1) ;aguarda 1 segundo
goto repete_ ;salta para repete
```
#### **3. Pisca-Pisca II**

```
;Faremos com que o led pisque somente
;10 vezes neste exemplo utilizando a estrutura
;for ... next
    dirpin=%0000000 ;configura a direção dos ;pinos
    for b1=1 to 10 step 1 ;laço de 1 até 10
         ios=%11111111 ;carrega um valor na saída de io
         delay_seg(1) ;aguarda 1 segundo
         ios=%00000000 ;carrega um valor na saída de io
         delay_seg(1) ;aguarda 1 segundo
```
**next**

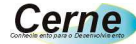

#### **4. Pisca-Pisca III**

```
;A intenção deste projeto
;é fazer com que o led oscile
;com utilizando para isso a estrutura
;do...loop until
    dirpin=%00000000 ;configura os pinos como saída
    b1=0 ;inicializa a variável b1
    do
         toggle ;inverte o estado dos pinos de I/O
         delay_seg(1) ;aguarda 1 segundo
         toggle ;inverte o estado dos pinos de I/O
         delay_seg(1) ;aguarda 1 segundo
         inc(b1) ;incrementa a variável b1
    loop until b1=10 ;laço até que b1 seja igual a 10
```
#### **5. Pisca-Pisca IV**

```
;A intenção deste projeto
;é fazer com que o led oscile
;com utilizando para isso a estrutura
;while...wend
    dirpin=%00000000 ;configura os pinos como saída
    b1=0 ;inicializa a variável b1
    while b1<>10
         toggle ;inverte o estado dos pinos de I/O
         delay_seg(1) ;aguarda 1 segundo
         toggle ;inverte o estado dos pinos de I/O
         delay_seg(1) ;aguarda 1 segundo
         inc(b1) ;incrementa a variável b1
    wend
```
#### **6. Chamada de Rotinas**

```
;A intenção deste projeto
;é demonstrar a utilização do gosub
;para oscilar um led
     dirpin=%00000000 ;configura os pinos como saída
```
**Cerne** 

**loop:**

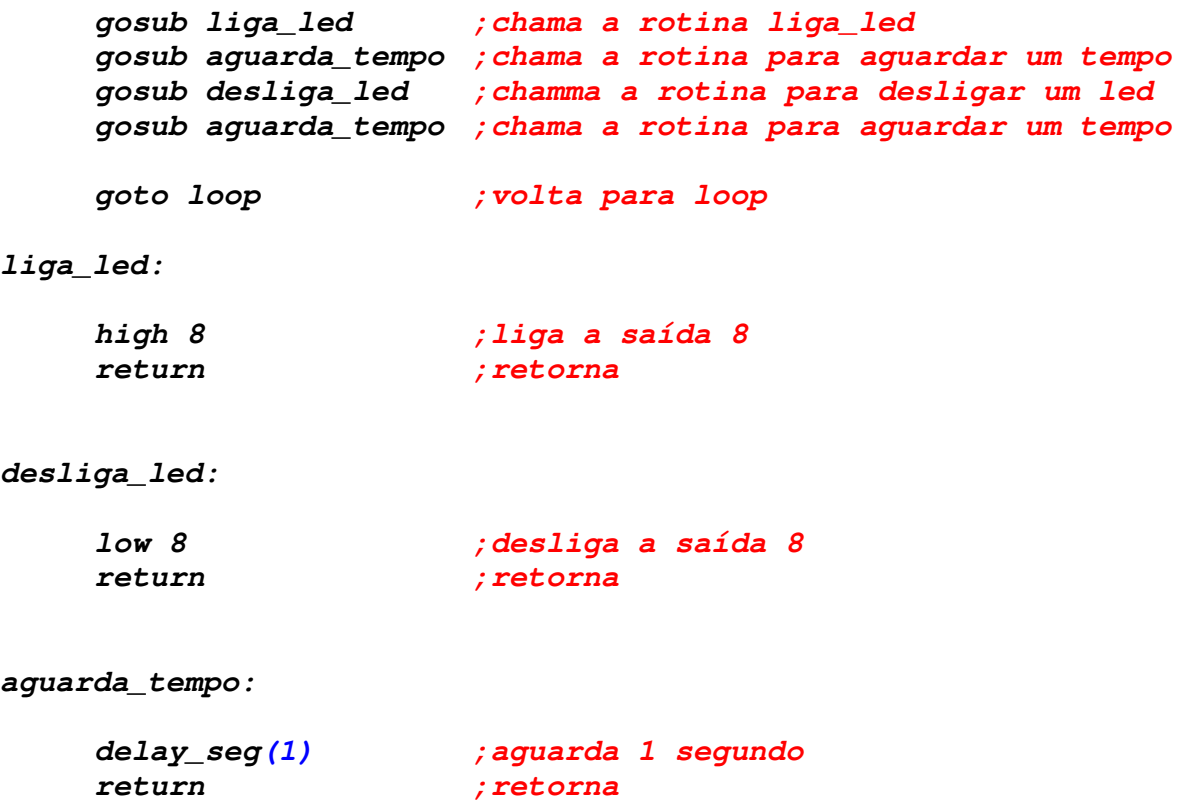

#### **7. Controle de PWM**

```
;este exemplo irá apresentar a utilização da
;recepção serial assim como do controle
;de PWM através da USART
    dirpin=%00000000 ;configura a direção da porta
teste:
    if rxdata="a" then ;se recebeu caracter...
        pwm(50) ;configura o PWM
    end if ;fim do se
    if rxdata="b" then ;se recebeu caracter...
        pwm(100) ;configura o PWM
    end if ;fim do se
    if rxdata="c" then ;se recebeu caracter...
        pwm(150) ;configura o PWM
```
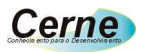

```
end if ;fim do se
if rxdata="d" then ;se recebeu caracter...
   pwm(200) ;configura o PWM
end if ;fim do se
if rxdata="e" then ;se recebeu caracter...
   pwm(250) ;configura o PWM
end if ;fim do se
goto teste ;salta para teste
```
#### **8. Controle de Display**

```
;este exemplo irá apresentar o controle
;de um display lcd de 16 colunas por 2 linhas
    dirpin=%00000000 ;inicializa os ios do microcontrolador
    inic display ;inicializa o display
    display(1,1,EasySTEP o microc.)
                        ;mostra mensagem na primeira linha do
                        ;display
    display(2,1,do FUTURO!!!)
                        ;mostra mensagem na segunda linha do
                        ;display
```
#### **9. Desenvolvendo um contador**

```
;neste exemplo será apresentado os passos
;para se desenvolver um contador com o display
;e uma entrada de io
    dirpin=%00000001 ;configura a direção do pino
    inic display ;inicializa o display
    display(1,1,***Contador***)
                            ;mostra uma mensagem no display
loop:
```

```
if io1=1 then ;se a entrada estiver pressionada...
    inc(w1) ;incrementa a variável
    display(2,5,w1) ;mostra mensagem no display
    waitio1(0) ;aguarda o botão ficar solto
```
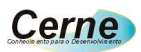

**end if**

**goto loop ;volta para loop**

#### **10. Testando o Pulsout**

```
;este exemplo irá demonstrar a utilização do comando
;pulsout. A idéia é oscilar 10 vezes em um intervalo de
;tempo de 255 ms uma carga conectada na saída do IO7
```
**pulsout(255,10)**